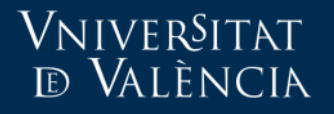

Aula Virtual

## Alta de profesores en el Aula Virtual

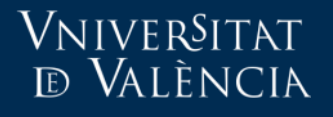

- Nos encontramos con dos escenarios
	- Alta de usuarios con cuenta en la Universitat de València.
	- Alta de usuarios externos (sin cuenta en la Universitat de València).

Vniver<sup>s</sup>itat tð València

Alta de usuarios con cuenta en la Universitat de València

- Cualquier profesor asignado por POD a la asignatura, puede dar de alta a otro miembro de la comunidad @uv, desplegando las opciones: "Administración del curso > Usuarios > Usuarios matriculados".
- Se despliega la lista de usuarios matriculados. En el extremo inferior derecho pinchar en el botón "Matricular usuarios" y en el cuadro de búsqueda se realiza la búsqueda por usuario o apellidos. Completando el formulario de alta, se incorporará al nuevo miembro.

## Vniver§itat<br>⁄e València

## Aula Virtual

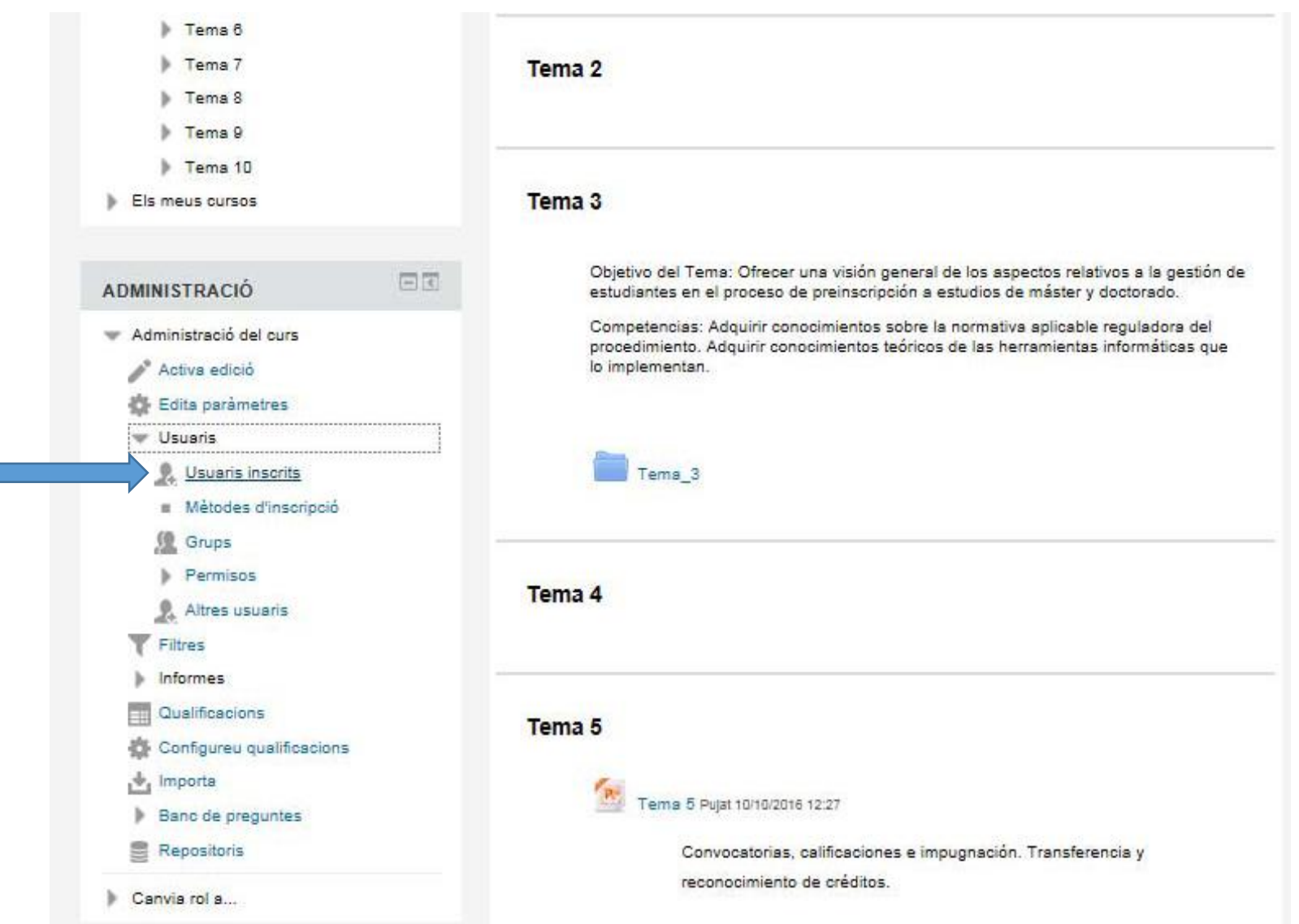

Alta de usuarios externos (sin cuenta en la Universitat de València)

- La filosofía para este colectivo, es la siguiente:
	- Primero tienen que ser registrados en el Aula virtual.
	- Después ser incorporados en la asignatura correspondiente.
- El registro lo puede hacer cualquier PAS o PDI que administre la asignatura y también el interesado.
- La incorporación sólo la podrá hacer el PAS o PDI administrador de la asignatura.
- En el siguiente enlace encontrará el manual que explica el procedimiento.

[Cuentas externas.](https://aulavirtual.uv.es/mod/glossary/showentry.php?courseid=1&eid=947&displayformat=dictionary)